# **Banco Centroamericano de Integración Económica**

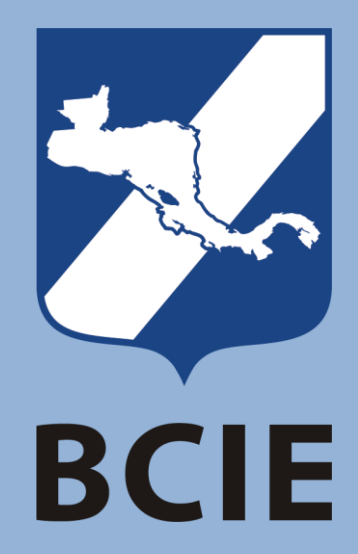

# **Instructivo**

**Uso de la Ficha de Operaciones Activas del Sector Público**

**2019**

# TABLA DE CONTENIDO

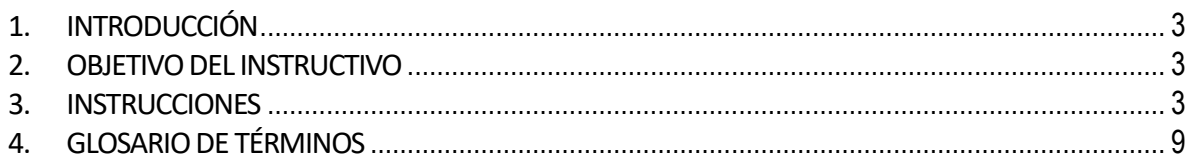

# <span id="page-2-0"></span>**1. INTRODUCCIÓN**

Con la sección "Ficha de Operaciones Activas" de la página WEB del BCIE se pretende ofrecer la posibilidad, al público en general, de consultar de forma dinámica los financiamientos activos del sector público por medio de un tablero informativo que responda a preguntas como: **¿Qué está haciendo el BCIE en mi país?**

Es importante recalcar que para esta solución se debe entender como operaciones activas a **todos aquellos financiamientos que están entre la etapa donde ya han sido aprobados por el BCIE hasta la etapa de desembolsos**, es decir; no se incluyen aquellas operaciones que están en proceso de aprobación o aquellas que ya han finalizado sus desembolsos.

La información mostrada proviene de nuestro almacén de datos institucional y se actualiza de forma automática (en la solución WEB) **al menos cada dos semanas**, por lo que, en caso de tener dudas o detectar alguna inconsistencia puede [contactarnos](https://www.bcie.org/contactenos/) y con gusto le atenderemos.

### <span id="page-2-1"></span>**2. OBJETIVO DEL INSTRUCTIVO**

Proveer al público de una guía que le permita una adecuada navegación e interpretación de la información que se muestra en la sección "Ficha de Operaciones Activas", esto incluye el tablero principal y las fichas detalladas de las operaciones.

#### <span id="page-2-2"></span>**3. INSTRUCCIONES**

#### **1. Ficha de Operación**

La Ficha de Operación presenta una serie de segmentos informativos correspondientes a: *Cantidad de Operaciones* por país, *Beneficios Esperados*, *Información de Operaciones* y la *Lista de Operaciones*:

#### **a. Cantidad de Operaciones por país**

Este segmento nos ayuda a identificar cuantas operaciones están activas en cada país, es posible filtrar todo el tablero para ver la información específica de un país con solo un clic en la bandera correspondiente.

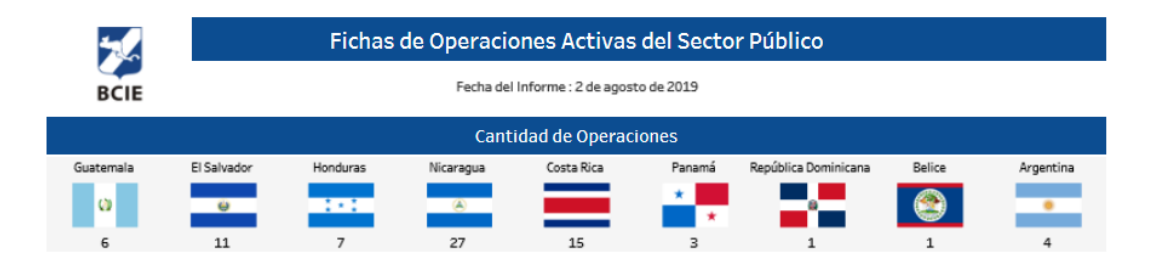

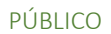

#### **b. Beneficios Esperados**

La sección de beneficios esperados muestra los principales impactos de las operaciones en aspectos como: empleo, salud, educación, energía, infraestructura y agua.

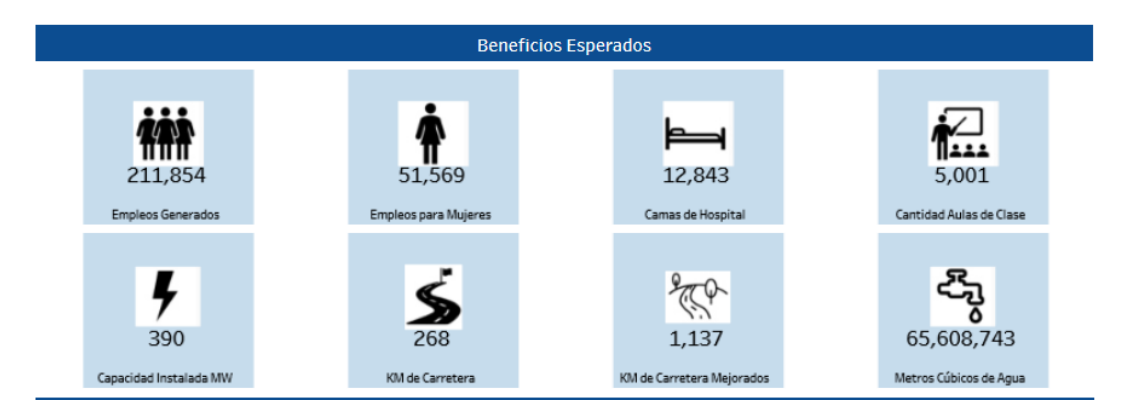

### **c. Puntos de Georreferencia**

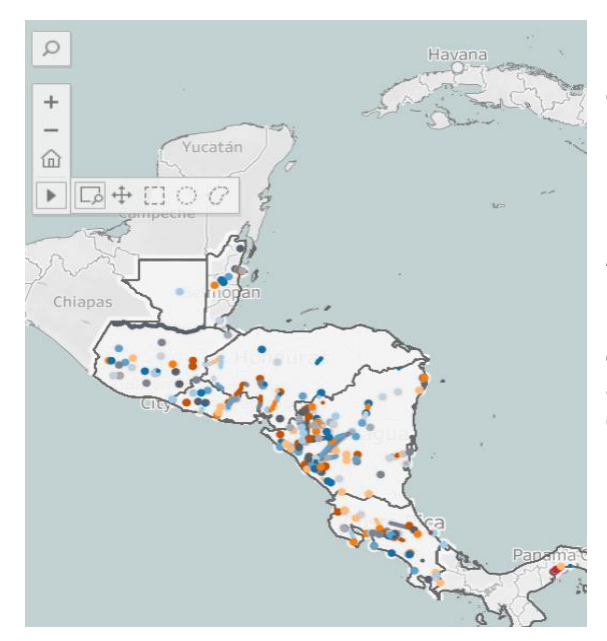

En este segmento podemos encontrar un mapa dinámico donde se ven reflejados, con cada punto visible, la ubicación específica de los financiamientos.

Podemos usar las herramientas de navegación del mapa, entre estas: *un buscador*, "*+"* para acercar o "*–"* para alejar la visualización, el símbolo de *"home"* para regresar a la vista por defecto y otras *opciones avanzadas* para realizar acercamientos, agrupaciones de puntos o desplazarse en el mapa.

#### **d. Información de Operaciones**

La información de Operaciones nos detalla en la columna de la izquierda la **cantidad** de operaciones y en la columna de la derecha los **montos** en millones de dólares americanos. Por lo tanto, en la parte superior está el recuento de los financiamientos y más abajo se presentan dos secciones para el análisis:

• *Etapa:* cada financiamiento que se muestra en esta solución podrá estar en alguna de las siguientes etapas: en proceso de *formalización*, a la *espera de un primer desembolso* o en la etapa de *desembolsos.*  En la columna izquierda puede ver el recuento de operaciones en cada una de estas etapas. A la derecha de esta sección se muestran los montos asociados conforme avanzan los financiamientos por las etapas mencionadas en forma de embudo *(inicialmente con los montos aprobados, posteriormente la sumatoria de los formalizados y por último el detalle* 

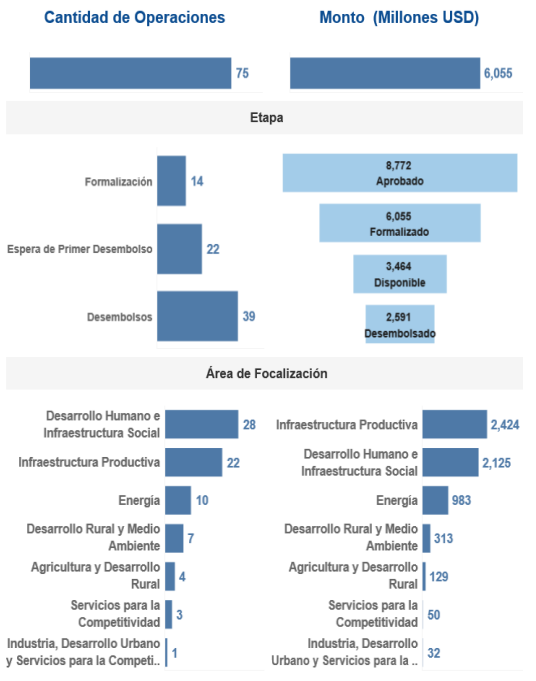

*de los disponible para desembolsar y lo que ya ha sido desembolsado)*.

• *Área de Focalización:* Las operaciones están categorizadas en distintas áreas de focalización, en esta sección detallamos las que están relacionadas a las operaciones activas. A la izquierda se visualiza el número de operaciones que impactan un área de focalización determinada y a la derecha se logra ver el mismo ejercicio, pero usando el monto financiado para cada área (millones de dólares americanos).

#### **e. Lista de Operaciones**

En la lista de operaciones encontramos en detalle cada una de las operaciones resumidas en las visualizaciones anteriores. Para poder ver en detalle la información de una operación específica solo tiene que hacer clic en el *código, nombre de la operación o en el vínculo para Ver detalle.* Una vez que seleccione una operación se abrirá una ventana de navegación adicional con el detalle del financiamiento, en la siguiente sección se explica este contenido.

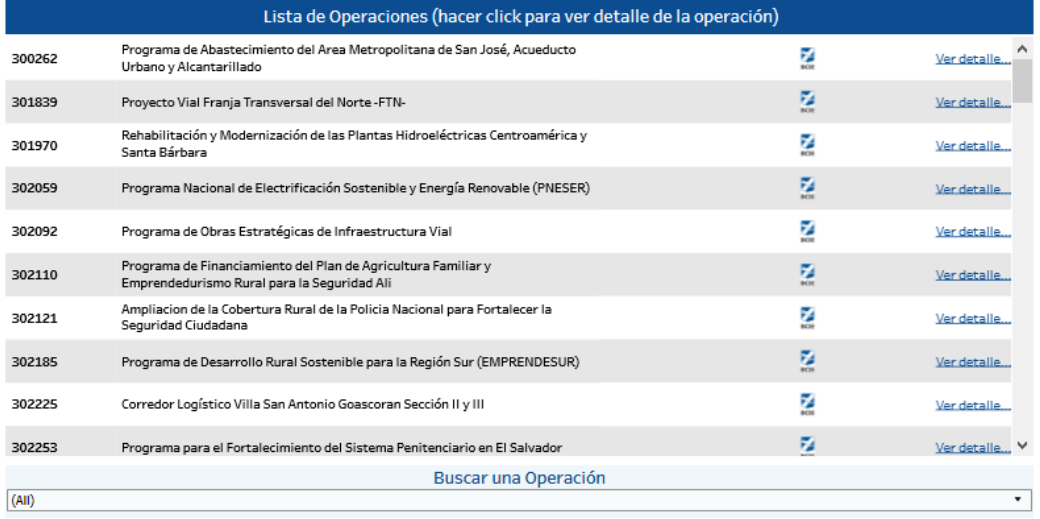

También encontramos al final de la ficha un filtro desplegable para hacer la búsqueda de una operación determinada usando el nombre o partes de este.

#### **2. Ficha de una Operación**

La Ficha de Operación del Ciclo de Proyectos, muestra el detalle individual de una operación activa del BCIE. Este tablero informativo se divide en secciones, iniciando con *Datos del Cliente:*

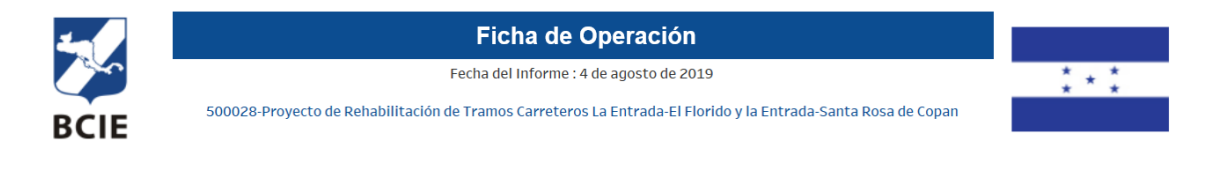

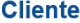

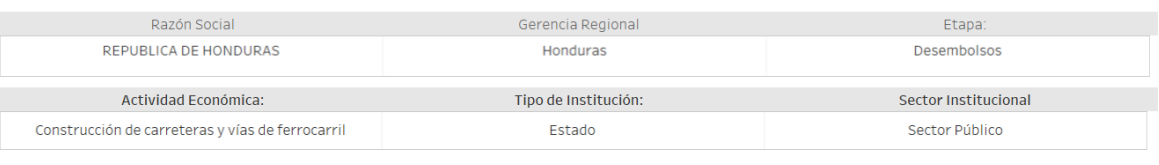

*Luego se muestran los Datos Generales del Programa/Proyecto:*

#### Datos Generales del Programa / Proyecto: Monto Total (US \$): Monto Aprobado (US\$): Monto Formalizado (USD\$): Monto Desembolsado (USD\$): 178,400,000.00 62,300,000.00 52,344,012.74 62,300,000.00 Nombre de la Unidad Ejecutora: Tipo de Garantía: **INSEP** Soberana Fecha de Apertura Fecha de Vencimiento: Plazo de Financiamiento Período de Gracia 14/01/2016 14/01/2036 20.0 Años 5 Años Descripción Resumida del Proyecto: Hitos del Proyecto Proyecto de Rehabilitación de los ramos Carreteros La Entrada-Copan Ruinas-El Florido y la Entrada-Santa Rosa de Copa  $24/6/2015$ Aprobación Formalización  $14/1/2016$ Hoy

#### *También se incluye un navegador de mapa para identificar la ubicación específica del proyecto:*

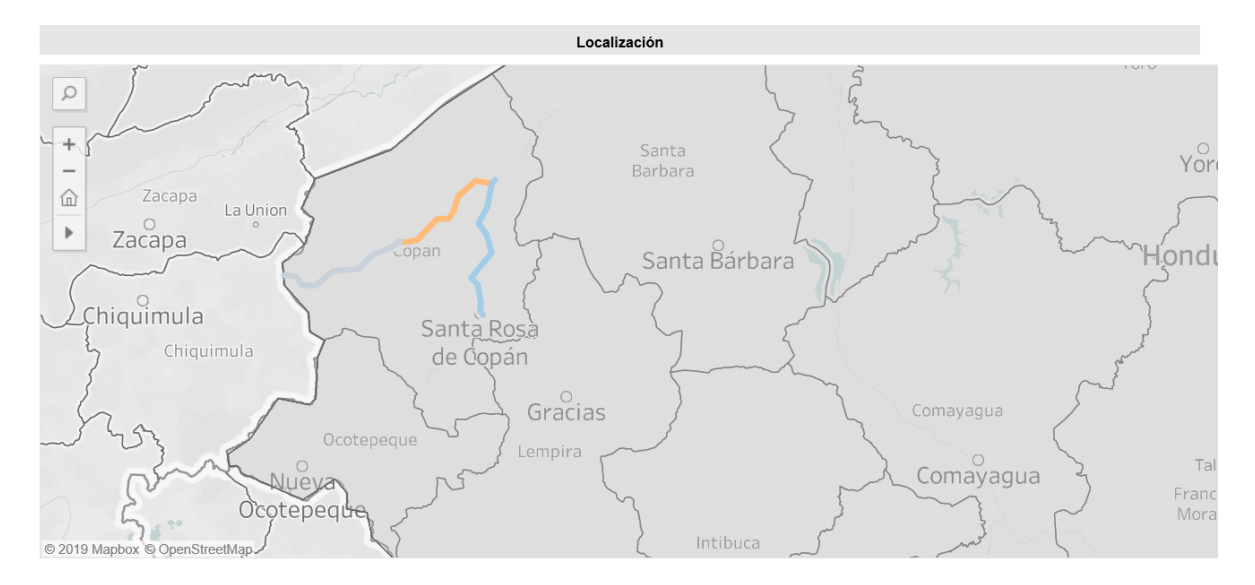

#### *Por último, los Comentarios de la Supervisión del Programa/Proyecto y los Beneficios Esperados:*

#### **Comentarios de Supervisión**

El proyecto se encuentra en su etapa final. La conclusión del Lote 1 esta prevista para el 21 de julio, lote 2 para el 22 de agosto y lote 3 para finales de septiembre. La<br>estructura de pavimento se encuentra sustancialmen de finalización se ha extendido hasta septiembre.

#### **Beneficios Esperados**

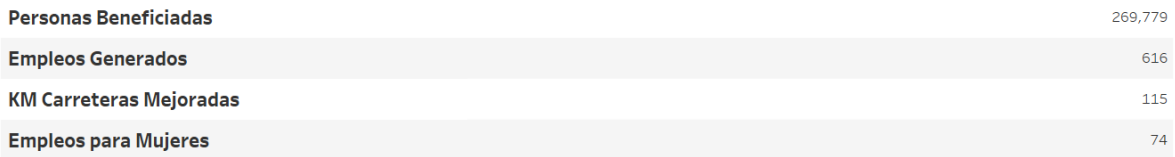

## <span id="page-8-0"></span>**4. GLOSARIO DE TÉRMINOS**

- **Actividad Económica:** actividad específica asociada con la operación.
- **Beneficios Esperados:** enumerar indicadores propios del proyecto, por ejemplo: Número de Beneficiarios, Número de Empleos Generados, unidades producidas por el Proyecto (MGH, Hectáreas, Viviendas, Créditos, etc.).
- **Comentario de Supervisión:** pequeño resumen de la última supervisión efectuada.
- **Descripción resumida del proyecto:** breve descripción del proyecto.
- **Etapa:** fase del Ciclo de Proyectos en que se encuentra la operación.
- **Gerencia Regional:** dependencia interna del BCIE encargada de la operación.
- **Monto Aprobado:** monto aprobado para financiamiento por parte del BCIE.
- **Monto Desembolsado:** sumatoria de los desembolsos efectuados.
- **Monto Formalizado:** monto formalizado con el cliente.
- **Monto Total:** valor total del proyecto, expresado en dólares americanos.
- **Operación:** crédito que el BCIE financia a través de un préstamo, arrendamiento, fideicomiso, proyecto de inversión u otros instrumentos financieros.
- **Período de Gracia:** tiempo adicional de vigencia para la cancelación final del crédito, expresado en meses.
- **Plazo de Financiamiento:** tiempo de vigencia para la cancelación final del crédito, expresado en meses. El dato no incluye el período de gracia.
- **Razón Social:** nombre completo de la empresa, organismo o institución prestataria.
- **Sector Institucional:** se refiere a la naturaleza del cliente, puede ser Sector Público o Sector Privado.
- **Tipo de garantía:** clasificación de la garantía otorgada basada en la naturaleza de esta. Los tipos de garantía pueden ser: Hipotecaria, Prendaria, Fiduciaria, Soberana, No Soberana, Aval Bancario.
- **Tipo de Institución:** clasificación referida a la clasificación interna de los clientes (para la República de Guatemala el tipo de institución es Estado).
- **Unidad Ejecutora:** nombre de la institución autónoma, descentralizada u otra autorizada por el prestatario para la ejecución del proyecto. Sólo se especifica en caso de que la unidad ejecutora sea diferente a la razón social del prestatario.